# Oracle Application Express Interactive Reports

# Josh Millinger, President Niantic Systems, LLC

**Niantic Systems, LLC info@nianticsystems.com**

### Speaker Qualifications:

- Josh Millinger, President, Niantic Systems, LLC
- CS degrees from UW-Madison, Johns Hopkins
- Former Oracle Sales Consultant and Founder of the Oracle Partner Technology Center
- 15+ Years of Oracle Web Development **Experience**
- Have Been Developing with and Teaching ApEx Since Well Before It Was Even Released as a Product! Started with Excel Migration as first project

## Niantic Systems

- Oracle Consulting with a Focus on Application Express
- Application Express Training
- Oracle Forms/Reports
- **Discoverer**
- **Mentoring**
- Customers in the Federal, Commercial, Healthcare, Higher Education, Construction verticals

## Agenda

- What are interactive reports
- Built –in capabilities run through
- Performance implications
- Customizing CSS
- Meta-data tables
- Javascript Calls
- Customizing GUI
- Linking to Interactive Reports
- **Questions**

#### What is an Interactive Report

- Interactive Reports take much of the burden off developers to produce all the different online reports end-users want by allowing end-users to manipulate the data provided for themselves. Developers simply provide an SQL statement "SELECT \* FROM my\_favorite\_table" and then let end-users massage the report as needed.
- Oracle Application Express 4.0 extends the original capabilities with email subscription, icon / report / detail views, enhanced filtering, group by, and sharable saved reports.
	- From Oracle Technology Network
- If you are using 4.0, then you are using IR's!

#### Interactive Reports Provide:

- Out of the box capabilities
- Ad-hoc capabilities through Javascript/Ajax
- Filtering
- **Grouping**
- Charting
- Highlighting
- Calculations
- Column Selecting
- Demo

#### How do they work?

- Use debug to see the query that Apex creates
- Your query becomes the subquery for the report
- Filters/calculations are appended

#### "AVAILABLE STORAGE OK", "ID",

select apxws\_row\_pk, "CATEGORY1", "CATEGORY2", "MANUFACTURER", "PRODUCT", "MODEL", "ENERGY\_STAR", "EPEAT", "HOSTNAME", "DISC\_MANUFACTURER","DISC\_OS","DISC\_EDITION","DISC\_VERSION","DISC\_PATCH\_LEVEL","DISC\_BUILD\_NUMBER","DISC\_HARDWARE", "DISC NUM CPUS", "DISC CPU SPEED", "DISC OS BIT MODE", "DISC TOTAL MEMORY", "DISC UPTIME", "DISC LAST LOGON", "DISC\_TOTAL\_FILE\_SYSTEM\_SPACE", "DISC\_FILE\_SYSTEM\_USED", "DISC\_FILE\_SYSTEM\_PERCENT", "DISC\_FILE\_SYSTEM\_AVAILABLE", "DISC\_SERIAL\_NUMBER", "DISC\_SCAN\_DATE", "ISVIRTUAL", "DATASRC", "COMPATIBLE", "TOTAL\_MEMORY", "CPU\_SPEED", "AVAILABLE\_STORAGE", "TOTAL\_MEMORY\_OK", "CPU\_SPEED\_OK", "AVAILABLE\_STORAGE\_OK", "ID", count(\*) over () as apxws\_row\_cnt from (select \* from (select b.ROWID apxws\_row\_pk, b.\*from (select\*from (select category1, category2, manufacturer, product, model, energy\_star, epeat, hostname, disc\_manufacturer, disc\_os, disc\_edition, disc\_version, disc\_patch\_level, disc\_build\_number, disc\_hardware, disc\_num\_cpus, disc\_cpu\_speed, disc\_os\_bit\_mode, disc\_total\_memory, disc\_uptime, disc\_last\_logon, disc\_total\_file\_system\_space, disc\_file\_system\_used, disc\_file\_system\_percent, disc\_file\_system\_available, disc\_serial\_number, disc\_scan\_date, isvirtual, datasrc, compatible, total\_memory, cpu\_speed, available\_storage, total\_memory\_ok, cpu\_speed\_ok, available\_storage\_ok, id, 7i/fb\_monitor.gif' image, 1?p=&APP\_ID.:100001:&APP\_SESSION.:IR\_REPORT\_PRIMARY::CIR,RIR:IR\_HOSTNAME:'||hostname link from oapp\_win7\_hardware ) ) b) r where ("HOSTNAME" = :APXWS\_EXPR\_1) ) r where rownum <= to\_number(:APXWS\_MAX\_ROW\_CNT) order by apxws\_row\_pk

#### **Performance**

- On large queries, performance may suffer – Imagine doing a search from 3 million records
- Can use collections as way to improve
- Side Effect is saving becomes difficult due to temp data not being saved with query
- Can limit which columns can be filtered

#### **Performance**

• Can set LOV' up to be quicker for Ajax lists – Use the declarative function in the builder

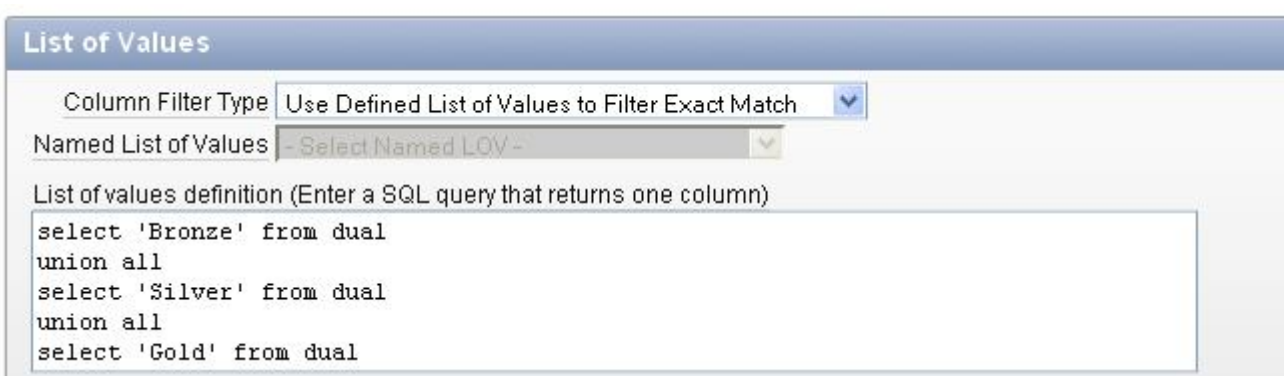

#### **Customization**

- Links
- Detail View
- Column customization
- Feature availability

#### Problem

Customer wanted to update all records that matched criteria, not just those on the page

This required going to the meta-data to try to figure out the query that was being used

Or if we wanted to print out data to PDF or other format

#### Metadata Repository

- Reports
- Report Instances
- **Report Conditions**
- Report….
- Use Apex Views to access
- Can recreate query if need to perform custom actions

### Setting Filters

- Set it through the IR interface
- Set it through provided API call
- Set filters through URL

#### Other tips

- Multiple IR's on one page
	- Supported in 4.1?
	- Setup Email for Subscription
	- ALIAS

#### Javascript Refresh

- View the javascript calls through Firebug
- gReport.search('SEARCH')

# Thank You!

- If you're so inclined, send me questions & comments directly:
	- Josh Millinger, Niantic Systems, LLC
	- –Phone: 202.642.6845
	- –Email: jmillinger@nianticsystems.com

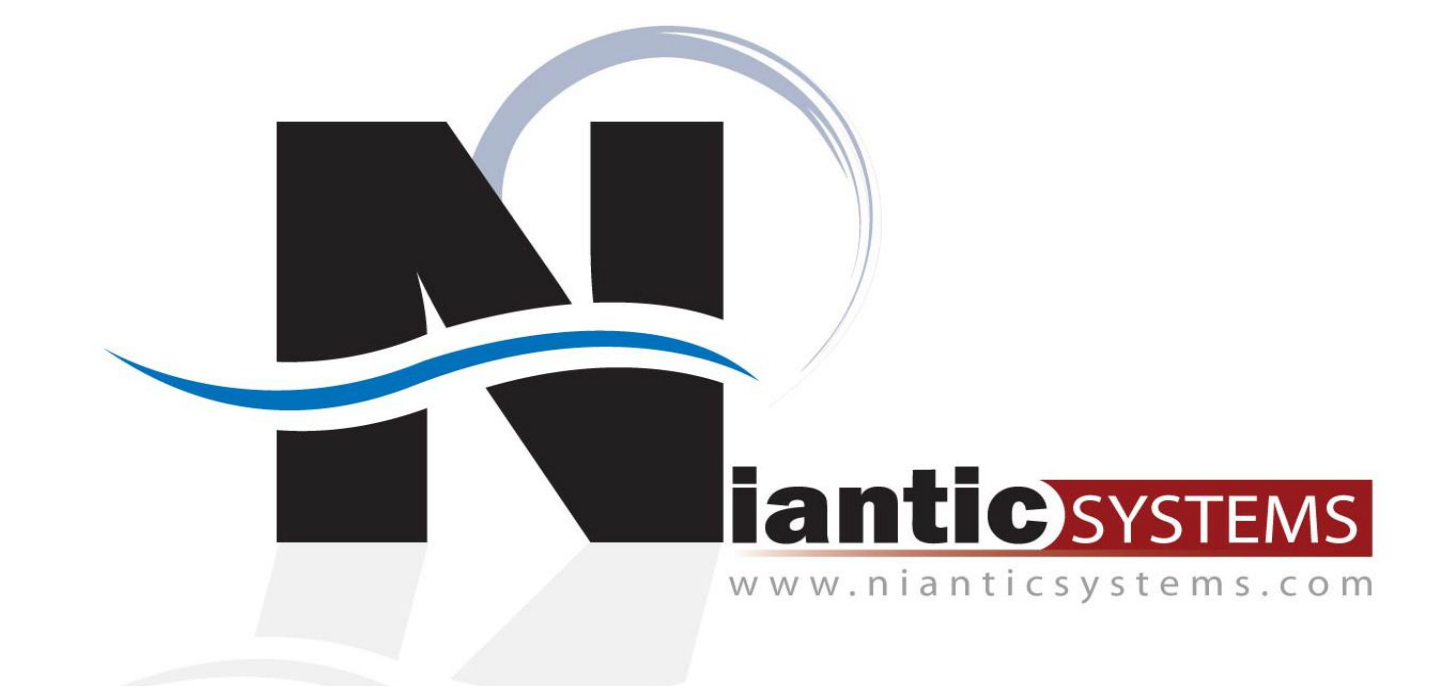

**Niantic Systems, LLC info@nianticsystems.com**